#### **autotools** 生成 **makefile** 入门

autotools 是一系列工具集,要使用这些工具当然首先要确认系统已经安装了下列工具:

autoscan

aclocal

autoconf

autoheader

automake

使用命令 which ooxx 可查看到命令的路径, 如果没有就没装, 用命令 rpm -qa | grep automake 和 命令 rpm -qa | grep autoconf 看哪个包没有装(debin 系列的就用类似的 dpkg 包管理命令查看)。

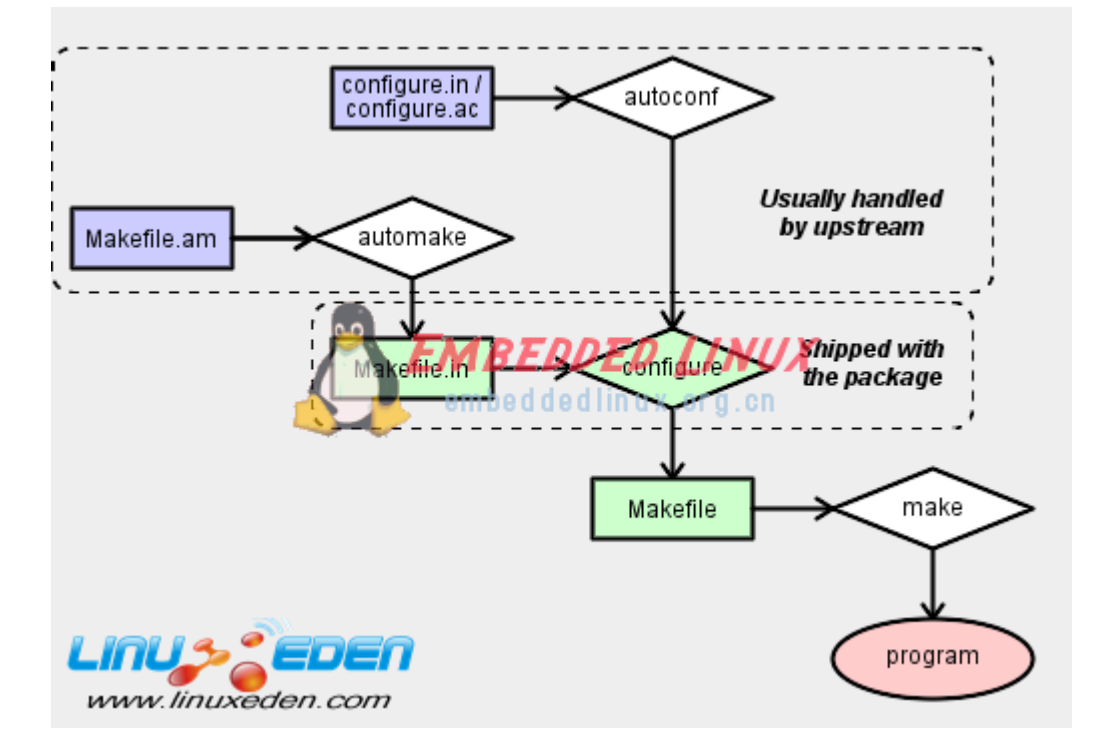

要说入门当然是使用路人皆知的 hello world 程序作为示范代码了:

//hello.c #include <stdio.h> #include <sys/time.h> int main(void) { double sec; struct timeval tv;

```
 gettimeofday(&tv, NULL); 
   sec = tv.tv sec;sec += tv. tv usec/1000000.0;
   printf ("hello word!\nsec = %e\n", sec);
    return 0; 
}
```
 程序文件 hello.c 放在 test 目录中,确保此目录只有 hello.c 一个文件,下面就开始 autotools 旅程:

### 1:

运行命令\$ autoscan 生成文件 configure.scan,修改 configure.scan,修改后文件内容如下(红色 修改,蓝色添加):

 $\#$  -\*-  $-*-$ 

Autoconf -\*-

# Process this file with autoconf to produce a configure script.

AC\_PREREQ(2.61)

AC\_INIT(hello, 1.0)

AM\_INIT\_AUTOMAKE(hello, 1.0)

AC\_CONFIG\_SRCDIR([hello.c])

AC\_CONFIG\_HEADER([config.h])

# Checks for programs.

AC\_PROG\_CC

# Checks for libraries.

# Checks for header files. AC CHECK HEADERS([sys/time.h])

# Checks for typedefs, structures, and compiler

characteristics.

AC\_HEADER\_TIME

# Checks for library functions. AC CHECK FUNCS([gettimeofday])

AC\_CONFIG\_FILES([Makefile])

AC\_OUTPUT

相对原文件,其实就是修改了一行,添加了两行: AC\_INIT(hello,1.0) AM\_INIT\_AUTOMAKE(hello,1.0) AC\_CONFIG\_FILES([Makefile])

修改文件完毕后, 为文件改名 \$ mv configure. scan configure. in

#### 2:

运行命令\$ aclocal 生成 aclocal.m4

## 3:

运行命令\$ autoconf 生成 configure

### 4:

运行命令\$ autoheader 生成 config.h.in,使程序可移植

# 5:

创建空文件 Makefile.am,写入内容:

bin\_PROGRAMS= hello

hello\_SOURCES= hello.c

# 6:

运行命令\$ automake --add-missing 生成 configure.in 文件

## 7:

不出意外的话,其实到上面都已经完成所有步骤了,下面就是编译运行软件三步 曲: configure && make && make install 这里没必要 make install,直接运行当前目录下的 hello 文件即可: [mgqw@localhost test]\$ ./hello hello word! sec =  $1.244798e+09$